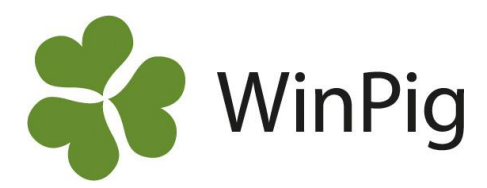

# Analys av dödsorsaker för tillväxt- och slaktgrisar

*Du som använder WinPig har säkert sett att det finns många olika rapporter och analyser. Genom att använda dessa får du ut mer av din produktionsuppföljning. Om du registrerar dödsorsaker för dina tillväxt*och slaktgrisar i programmet kan du få fram statistik på hur det skiljer sig mellan lokaler och över tid. *Kanske kan en ökning av en viss dödsorsak kopplas till en viss lokal eller tid på året?*

### **Hälsoanalys → Dödsorsaker**

1. Gå till Analyser ungdjur  $\rightarrow$  Hälsoanalys  $\rightarrow$ Dödsorsaker.

2. Välj om du vill titta på **lokaler** eller **omgångar**. Under lokaler kan du välja att kryssa för en enskild lokal för att se hur dödsorsakerna sett ut just där, alternativt kryssa för samtliga lokaler för att få fram statistik för hela besättningen, se Bild 1.

3. Under period väljer du det tidsintervall du vill ta fram statistik för. Om du väljer "Ingen" under period kan du istället själv fylla i datum.

4. Tryck på "Beräkna" för att se statistik över dödsorsakerna. Staplarna visar dels hur många grisar som dött varje vecka (alternativt dag, månad eller år), dels hur många som dött av respektive orsak, se Bild 2. Programmet visar automatiskt de fem vanligaste dödsorsakerna för aktuell period/lokal. Om du önskar se statistik för specifika dödsorsaker kan du välja vilka du vill visa under "Orsaker att visa", se Bild 3. En lista på alla orsaker finns under Generellt  $\rightarrow$  Orsaker.

5. Om du byter lokal ändras orsakerna automatiskt till topp fem för den nya lokalen. Vill du förhindra detta kan du bocka för rutan "Lås orsaker", se Bild 3.

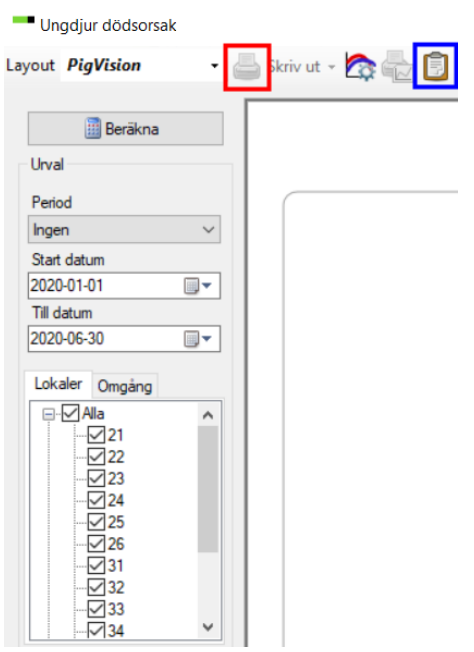

## *Bild 1. Inställningar för analysen*

### **Jämför omgångar eller lokaler med varandra**

Om du vill se flera diagram bredvid varandra finns det några olika alternativ. Du kan i programmet öppna analysen flera gånger och då ha flera fönster synliga samtidigt. Du kan också skriva ut diagrammet direkt från programmet genom att klicka på utskriftsikonen som är markerad med rött på Bild 1. Ett tredje alternativ är att kopiera diagrammet (med ikonen inringad med blått på Bild 1) och därefter klistra in i t ex ett Word-dokument.

424 (Siälvdöd)

430 (Övrigt)

456 (Hjärta)  $427$  (Brack)

455 (Benbrott)

f. ×

٠

#### *Bild 2. Stapeldiagram med dödsorsaker*

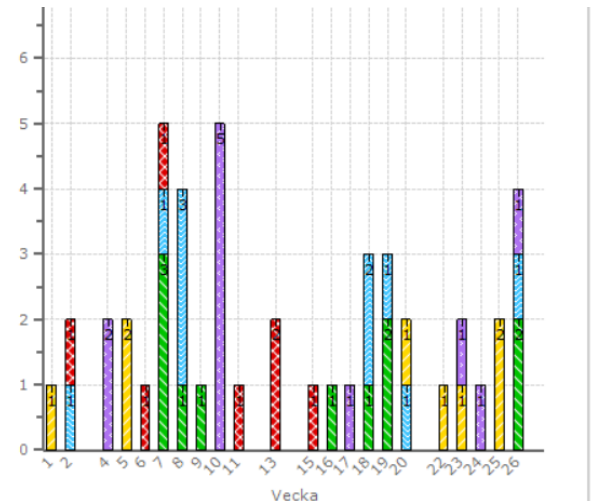

#### *Bild 3. Orsaker att visa*

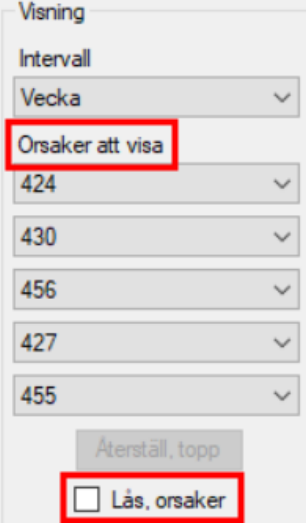

WinPig Support, Gård & Djurhälsan, Kungsängens gård, 753 23 Uppsala, 018-12 66 40 winpig@gardochdjurhalsan.se www.winpig.se

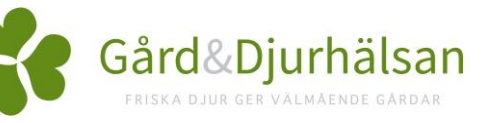